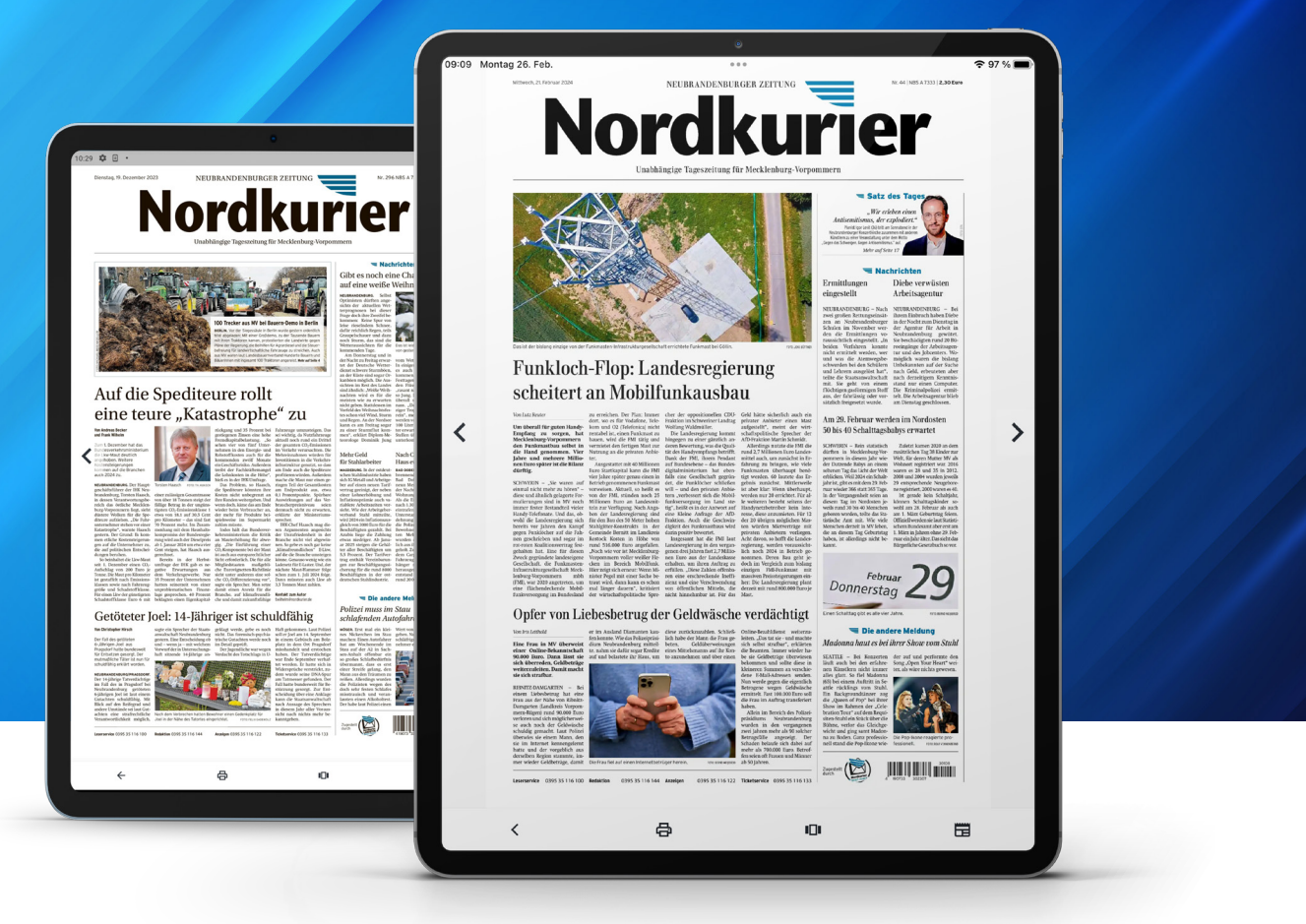

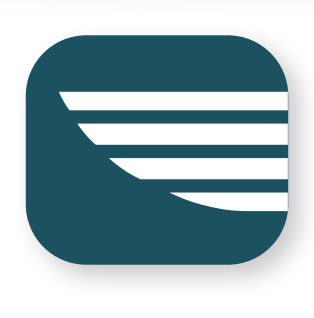

## **Beilagen und Prospekte lesen in der Nordkurier App**

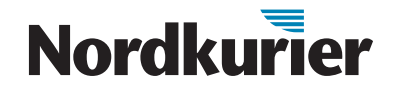

*Prospekte und Beilagen des Nordkuriers digital ansehen: Wie das funktioniert, erfahren Sie in dieser Anleitung.*

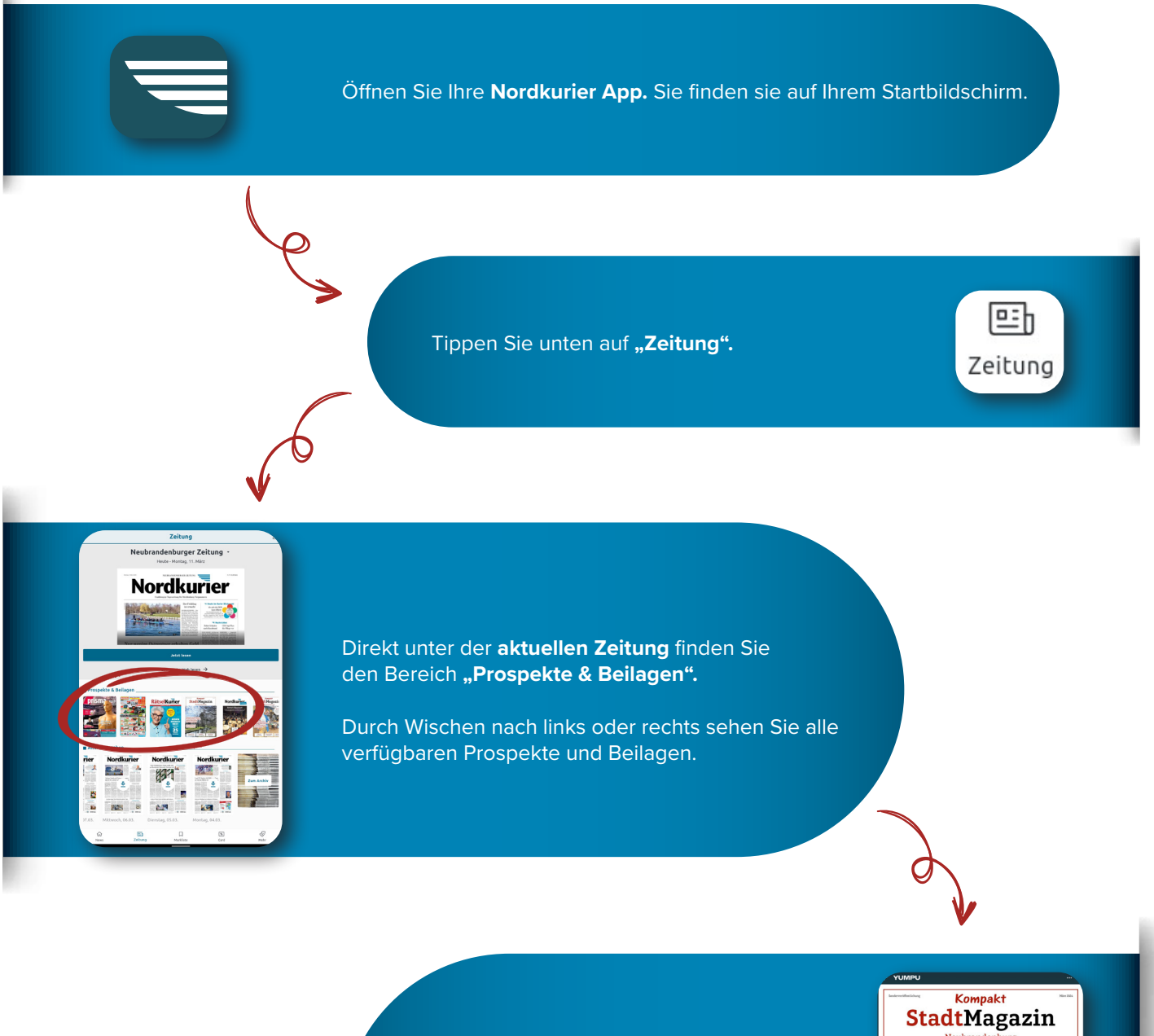

Monats angezeigt. Tippen Sie auf die Ausgabe, Tippen Sie auf das **gewünschte Produkt.**  Tippen die auf das **gewurschte Frodukt.**<br>Dieses öffnet sich dann und Sie können es *Das Archiv des Nordkurier reicht bis Mitte*  genau wie Ihre digitale Zeitung durchblättern.

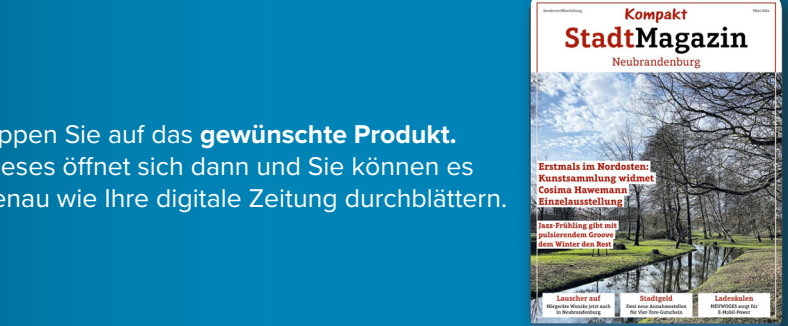

## **Nordkurier**